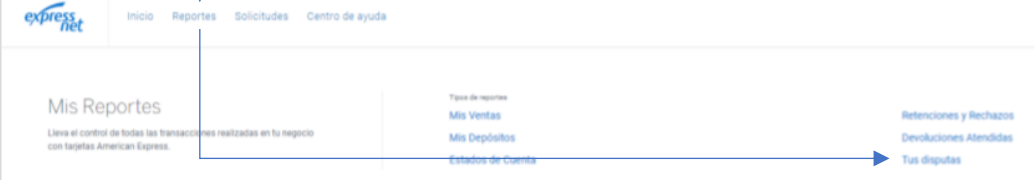

3) Para visualizar todas las disputas, debes seleccionar "Todos los códigos" en el campo "Código de comercio" y dar clic en Filtrar. También puedes filtrar según "Rango de Fecha", "Autorización", "Tipo de disputa", "Moneda", "Estado" y "Red".

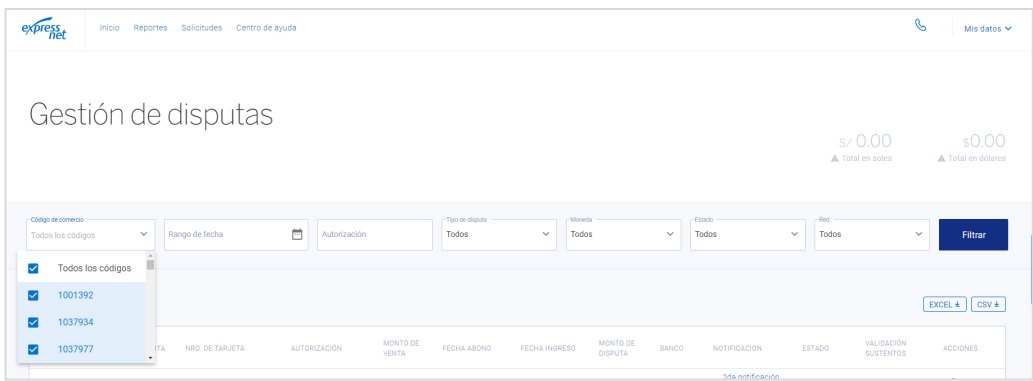

 $\bullet$ También, puedes subir los sustentos requeridos según cada disputa. Debes hacer clic en el botón  $\pm$  y podrás adjuntar los documentos que el sistema solicite.

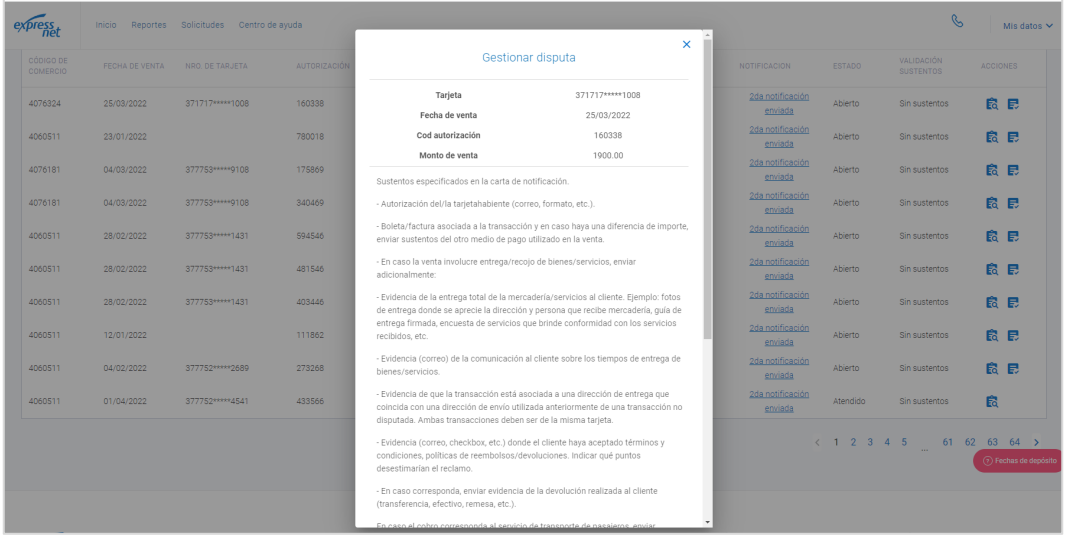

5 En caso necesites realizar una consulta por una disputa en específico, dale clic al botón con la lupa  $\frac{1}{\sqrt{2}}$  ubicado en la linea de la disputa. Escribe tu consulta en el recuadro y dale clic a ENVIAR.

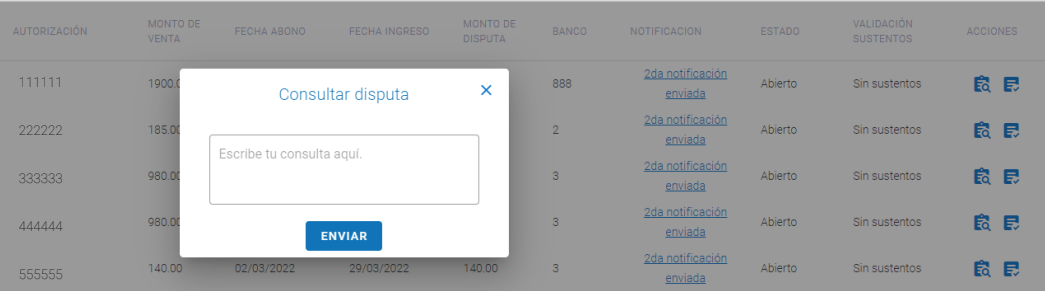

# ехрг

## Términos clave para comprender el módulo de Disputas del Portal Web eXpressnet

Solicitud de copia (RR): requerimiento de documentación por parte del emisor a raíz de un reclamo del tarjetahabiente.

Contracargo (CB): cargo ejecutado por reclamo del tarjetahabiente validado por el emisor, por lo que deben enviar sustentos de la transacción.

#### Glosario:

#### Campo "Estado"

- § Abierto: las Solicitudes de Copia y Contracargos que recién lleguen al módulo iniciarán con el estado "Abierto".
- En Atención: cuando realices el envió de los sustentos respectivos del caso, este pasará a "En Atención".
- § Reabierto: estado que se habilita cuando, de manera excepcional, se amplía el intervalo de tiempo para subir nuevos sustentos.
- Enviado al emisor: cuando se deriven los sustentos enviados, al banco emisor para su resolución.
- § Atendido: cuando el caso haya sido solucionado y finalizado, el estado cambiará a "Atendido".
- § Expirado: cuando el tiempo brindado para que suban los sustentos se acabe/agote, el estado cambiará a "Expirado". En este caso, se considerará como no atendido por el establecimiento.
- § Observado: cuando una Solicitud de Copia o Contracargo presente una observación por parte del banco emisor, el estado cambiará a "Observado" y pasará a abrirse un Contracargo si la representación inicial era una Solicitud de Copia.

### Campo "Validación sustentos"

- § Sin sustentos: no se han cargado los sustentos. Se pueden subir sustentos a la disputa.
- § Sustentos enviados: los sustentos se cargaron a la web y enviados al personal de expressnet.
- § Sustentos validados: los sustentos están correctos.
- § Sustentos observados: los sustentos presentan observaciones. Se puede volver a subir sustentos si se encuentra dentro del plazo de tiempo.
- § Sustentos expirados: finalizó el plazo de tiempo para subir los sustentos. En este caso, se considerará como no atendido por el establecimiento.

#### Notificaciones vía e-mail

- § Notificación de disputa: el sistema enviará, para la mayoría de los casos, una notificación por las nuevas disputas que ingresen al comercio. Éste correo indicará los sustentos que deben subir a la plataforma para continuar con el proceso de atención.
- § Disputa no atendida: el sistema enviará una notificación cuando el plazo de tiempo habilitado para subir sustentos expire. El plazo varía de acuerdo al tipo de disputa.
- § Ampliación de plazo: el sistema enviará una notificación en caso se brinde un plazo adicional, de manera excepcional, para que subas tus sustentos.
- § Sustentos observados: el sistema enviará una notificación cuando los sustentos cargados al sistema sean rechazados. Se solicitará corregir/agregar sustentos.
- § Envió al emisor (banco): el sistema enviará una notificación cuando hayamos enviado al banco emisor los sustentos subidos a la plataforma, a fin de representar la disputa.
- § Controversia atendida: en caso la disputa no procediera, el sistema enviará una notificación indicando que se da por cerrada la disputa abierta.